# **Guia de Iniciação Rápida**

*Este guia é destinado a introduzir o IBM SPSS Modeler Server.*

# **Visão geral do produto**

O IBM<sup>®</sup> SPSS Modeler é um ambiente de trabalho de mineração de dados poderoso e versátil que o ajuda a construir modelos preditivos de maneira rápida e intuitiva, sem programação. Ele permite que você descubra padrões e tendências em dados estruturados ou não estruturados mais facilmente, usando uma interface visual exclusiva suportada por analítica avançada. A partir destes, é possível modelar resultados e entender quais fatores os influenciam para que você possa aproveitar as vantagens das oportunidades e minimizar riscos.

O IBM SPSS Modeler Server pode ser instalado e configurado para ser executado em um modo de análise distribuída, junto com uma ou mais instalações do cliente. Isto fornece desempenho superior em grandes conjuntos de dados, desde que operações com uso intensivo de memória possam ser executados no servidor sem fazer download de dados para o computador cliente.

O IBM SPSS Modeler Batch fornece os recursos analíticos completos do Modelador, mas sem acesso à interface com o usuário regular. O modo em lote permite que você execute tarefas de longa execução ou repetitivas sem sua intervenção e sem a presença da interface com o usuário na tela.

#### **1 Etapa 1: Acesse seu software**

Se você estiver instalando a partir do DVD fornecido com o produto, continue na próxima etapa. Se você estiver fazendo download do seu produto a partir do Passport Advantage®, siga as instruções no documento de download disponível [na](http://www.ibm.com/support/docview.wss?uid=swg24038510) [web.](http://www.ibm.com/support/docview.wss?uid=swg24038510)

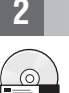

### **2 Etapa 2: Acesse instruções de instalação**

Documentos de instalação (PDF) estão disponíveis no DVD de instalação no diretório Documentation/<language>/ Installation ou na web, no endereço [http://www-01.ibm.com/support/knowledgecenter/SS3RA7\\_17.0.0.0](http://www-01.ibm.com/support/knowledgecenter/SS3RA7_17.0.0.0) and [http://www.ibm.com/support/docview.wss?uid=swg27043831.](http://www.ibm.com/support/docview.wss?uid=swg27043831)

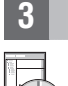

### **3 Etapa 3: Avalie a configuração de hardware e sistema**

Assegure-se de que os computadores de destino atendam aos requisitos mínimos de hardware e software. Para as informações de requisitos do sistema mais atuais, use os *[Relatórios de Compatibilidade de Produtos de Software](http://publib.boulder.ibm.com/infocenter/prodguid/v1r0/clarity/index.jsp)* no site de Suporte Técnico IBM. Para requisitos do sistema para software IBM de pré-requisito tal como IBM SPSS Collaboration and Deployment Services, veja os documentos da instalação incluídos com tais produtos. Quaisquer exceções e restrições são anotadas nos documentos da instalação do IBM SPSS Modeler. Também é possível obter as informações de pré-requisito detalhadas mais recentemente [na web.](http://pic.dhe.ibm.com/infocenter/prodguid/v1r0/clarity/prereqsForProduct.html)

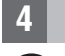

#### **4 Etapa 4: Acesse sua documentação**

**?** Acesse o Centro de Conhecimento do IBM SPSS Modeler 17.0 na web, no endereço [http://www-01.ibm.com/support/](http://www-01.ibm.com/support/knowledgecenter/SS3RA7_17.0.0.0) [knowledgecenter/SS3RA7\\_17.0.0.0.](http://www-01.ibm.com/support/knowledgecenter/SS3RA7_17.0.0.0) O centro de informações inclui a maioria da documentação fornecida com o IBM SPSS Modeler 17.0; entretanto, os documentos da instalação são fornecidos separadamente (conforme descrito acima). Uma vez que o produto é instalado, um centro de informações também está disponível localmente ao pressionar F1 ou escolher **Tópicos** no menu Ajuda.

# **5 Etapa 5: Instalando o IBM SPSS Modeler**

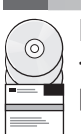

Para instalar o produto, consulte os documentos a seguir, que você pode localizar no diretório Documentation/ <language>/Installation no DVD. Conforme mencionado anteriormente, os documentos da instalação também podem ser acessados a partir da web, no endereço: [http://www.ibm.com/support/docview.wss?uid=swg27043831.](http://www.ibm.com/support/docview.wss?uid=swg27043831)

Se você estiver instalando o Servidor ou Lote em um ambiente Windows, consulte o PDF a seguir: v Instruções de Instalação do IBM SPSS Modeler Server para Windows.

Se você estiver instalando o Servidor ou Lote em um ambiente UNIX, consulte o PDF a seguir:

v Instruções de Instalação do IBM SPSS Modeler Server para UNIX.

### **Mais informações**

- 
- **?** Para obter mais informações, veja os recursos a seguir no ibm.com:<br>• Soluções de software IBM SPSS:<http://www.ibm.com/software/analytics/spss/>
	- v IBM developerWorks:<http://www.ibm.com/developerworks/spssdevcentral/>
	- v Suporte ao produto IBM:<http://www.ibm.com/support/>
	- v Comunidades de usuários da IBM:<http://www.ibm.com/community/>

Materiais Licenciados do SPSS Modeler - Propriedade da IBM. © Copyright IBM Corp. 2015. Direitos Restritos para Usuários do Governos dos Estados Unidos - Uso, duplicação e divulgação restritos pelo documento GSA ADP Schedu Contract com a IBM Corp.

IBM, o logotipo IBM e ibm.com são marcas comerciais ou marcas registradas da International Business Machines Corp., registradas em muitas jurisdições no mundo inteiro. Outros nomes de produtos e serviços podem ser marcas<br>c